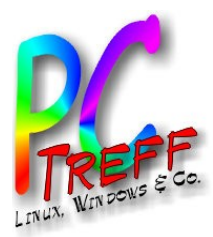

## Tvheadend Client -1-

Man kann mit VLC auf die TV-/Radio-Sender zugreifen, allerdings auf Umwegen. Login nach Tvheadend, Configuration | DVB Inputs | Services führt in die Senderliste. Der Play-Button öffnet einen Dialog, bei dem man den Stream mit VLC öffnen kann. Das Abspielen von Aufnahmen klappt leider nicht auf diese Weise. Hierzu verwende ich stattdessen den Samba-Share. Auf diesen kann VLC ohne Probleme zugreifen.

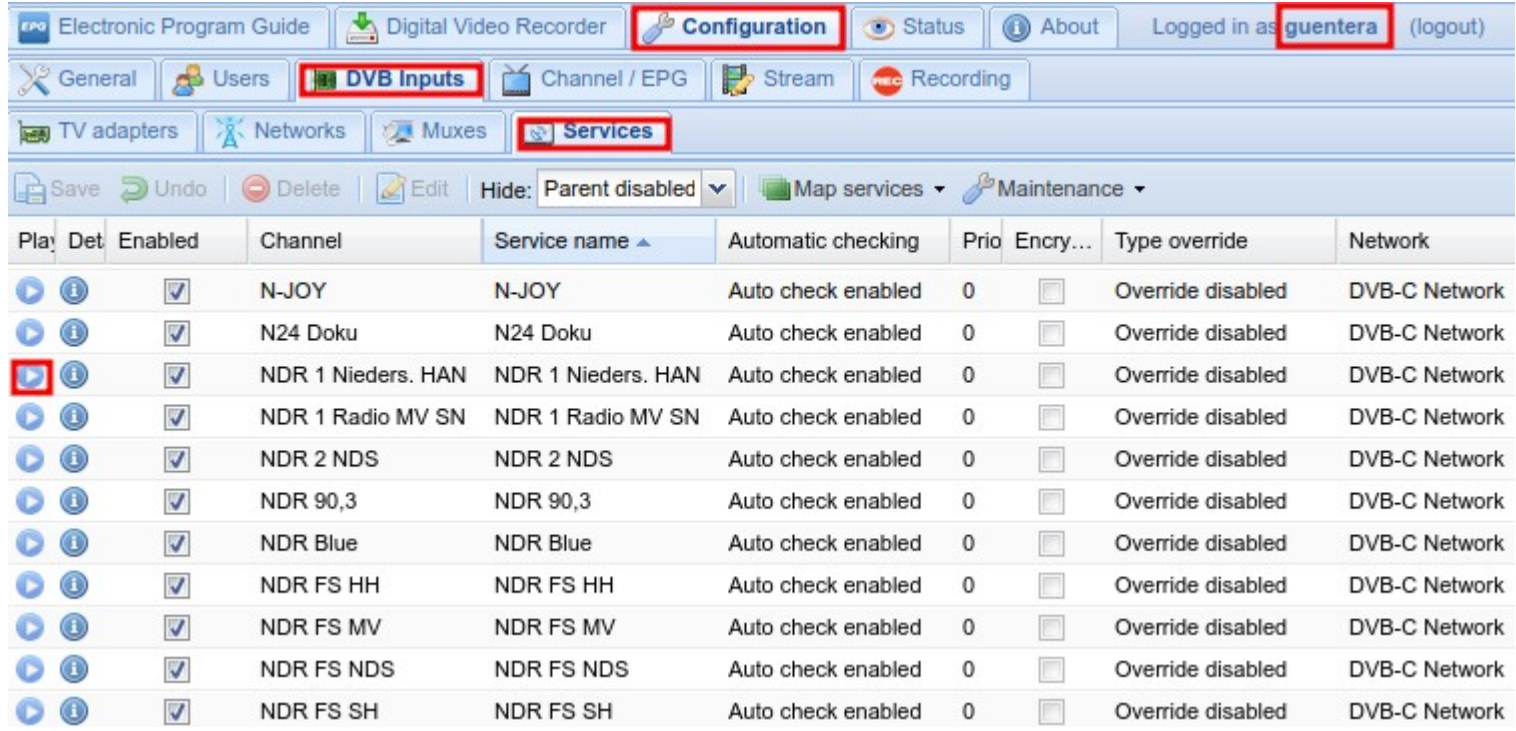

**PC-Treff -BBAidlin genPC-Treff -BBAidlin gen**Lin ux $\bm{\ge}$ ein  $\bf \omega$ Top<u>0</u><br>م Lin uxMein  $\bf \omega$  $\mathbf{P}$  $\mathbf o$  10 **© 2020Günter W aller ©**  $\mathbf{\Omega}$ **0** $\boldsymbol{\alpha}$ **0Gnter W aller**

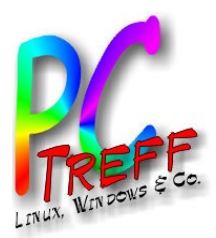

## Tvheadend Client -2-

Auf Youtube [https://www.youtube.com/watch?v=lrpzHJ\\_lmhw](https://www.youtube.com/watch?v=lrpzHJ_lmhw) wird gezeigt, wie man aus Tvheadend die Playlist herausholt und abspeichert. Man nimmt die Senderliste im Browser und überschreibt alles hinter <IP-Adr:9981> mit playlist. Daraus entsteht ein Download der Playlist als channels.m3u Man sollte dann all die Einträge (jeweils 3 Zeilen), die keinen Namen haben, mit dem Texteditor entfernen, bevor man VLC damit startet, denn sonst bringt jeder Eintrag ohne Sendernamen eine Verzögerung mit anschließender Fehlermeldung in VLC. Das kann dauern.

Die Einträge der Playlist sehen so aus:

#EXTINF:-1 tvg-id="d79224a57f53db607f80a0a3ec5048fb"**,Das Erste HD**

**http://192.168.1.1:9981/stream/channelid/623153879**? ticket=F9A6422EF0417CBFD9F8484968E22CC95DA0EC2F&profile=pass

und können von VLC verarbeitet werden.

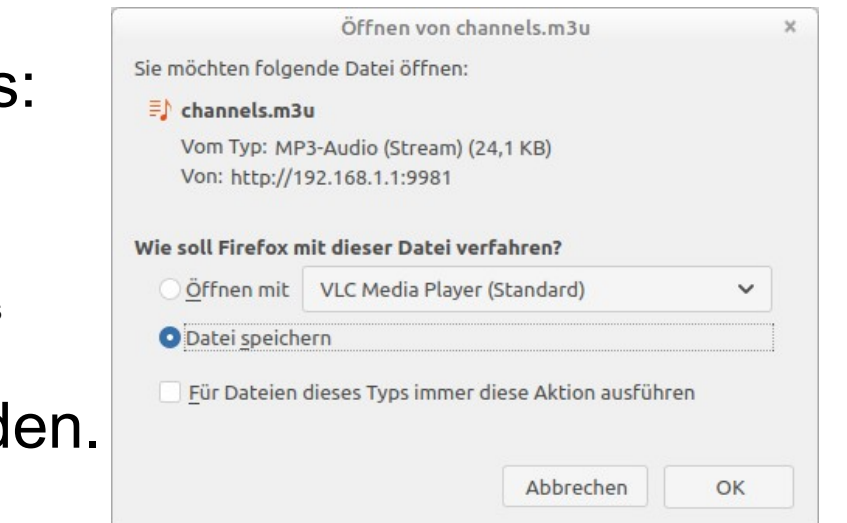

**© 2020Gü**

**©**  $\mathbf{\Omega}$ **0** $\boldsymbol{\alpha}$ **0G**

**nter W**

**nter W**

**aller**

**aller**

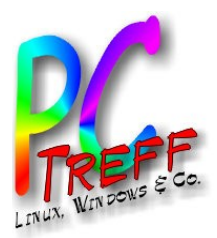

## Tvheadend Client -3-

VLC startet dann mit einer **Playlist**, die für jeden gültigen Eintrag eine Zeile hat, die sich mit Doppelklick starten läßt. Beim ersten Mal muss man mit einem Tvheadend-User ein Basic Authetication Login machen.

Die URL http://192.168.1.1:9981 zeigt auf Tvheadend,

deshalb der Authentication Prompt. In VLC sieht das so aus:

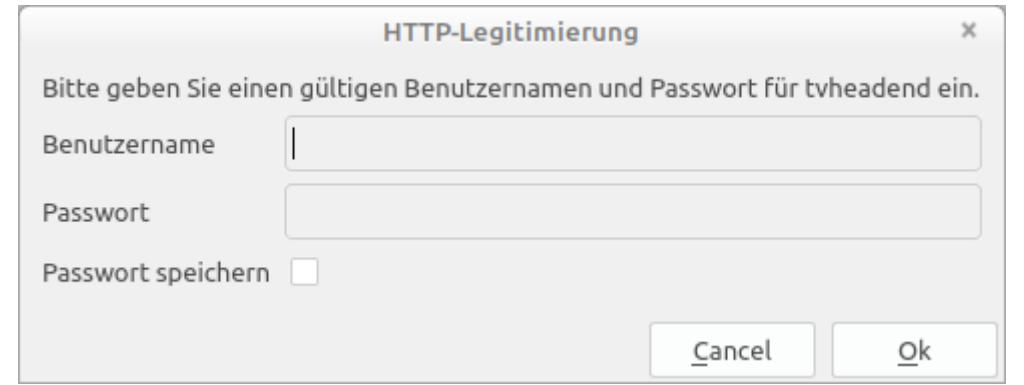

Der Prompt wird nur einmal pro Session angefordert. Zur Vermeidung des Login kann man der URL die BA-Daten voranstellen (Achtung: Sicherheitsrisiko):

http://user:passwort@ip-adr:9981

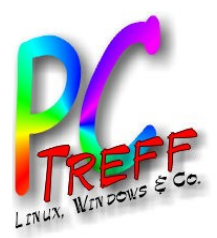

## Tvheadend Client -4-

Man kann die Einträge jetzt durch Drag&Drop in die **Medienbibliothek** (aka Bookmarks) übernehmen und dort sortieren und mit einer Ordnerstruktur versehen. Dann braucht man beim nächsten Start die Playlist nicht mehr. Zur Vermeidung des Login kann man der URL die BA-Daten voranstellen: Medien

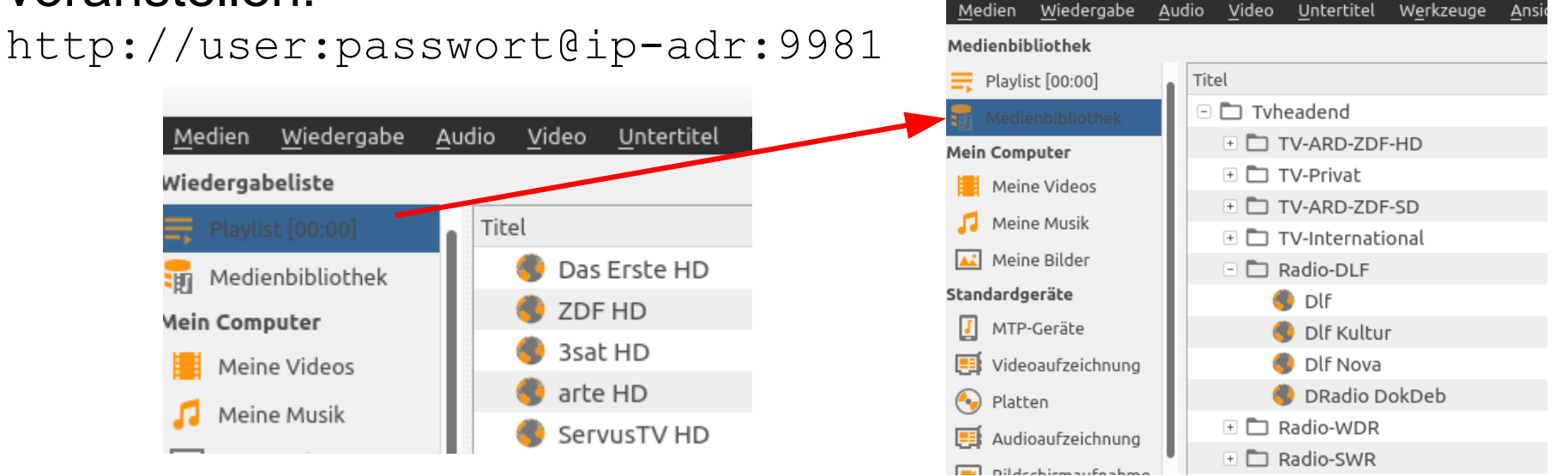

Nun gibt es die Möglichkeit, aus dem Hauptmenü heraus (Medien | Wiedergabeliste in Datei sichern – oder auch Ctrl-Y) eine VLC-Playlist im XML-Format XSPF als Backup zu erzeugen.

**© 2020Gü**

**©**  $\mathbf{\Omega}$ **0** $\mathbf{\Omega}$ **0G**

**nter W**

**nter W**

**aller**

**aller**